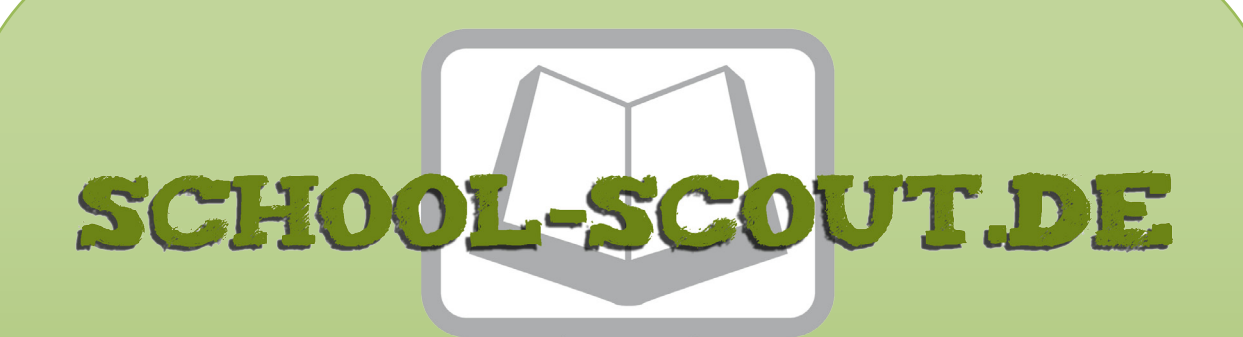

**Unterrichtsmaterialien in digitaler und in gedruckter Form**

# **Auszug aus:**

Mit Powerpoint präsentieren - ich stelle meinen Wunschberuf

vor

**Das komplette Material finden Sie hier:**

[Download bei School-Scout.de](http://www.school-scout.de/45274-mit-powerpoint-praesentieren-ich-stelle-meinen-wun)

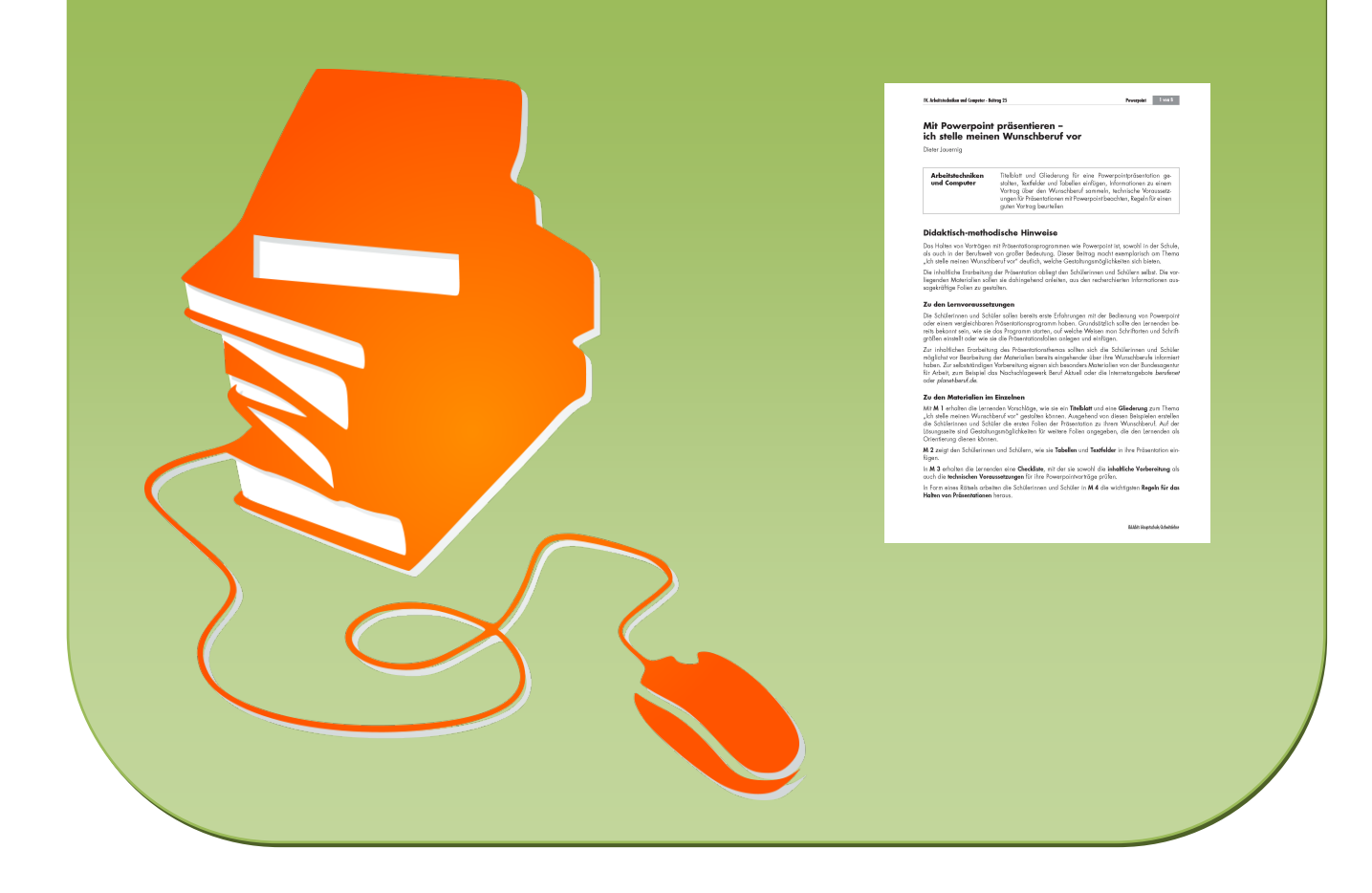

## **So gestalte ich Tabellen und Textfelder M 2**

Tina möchte Industriekauffrau werden. Für ihre Präsentation hat sie ihr Titelblatt so gestaltet:

### Mein Wunschberuf: Industriekauffrau

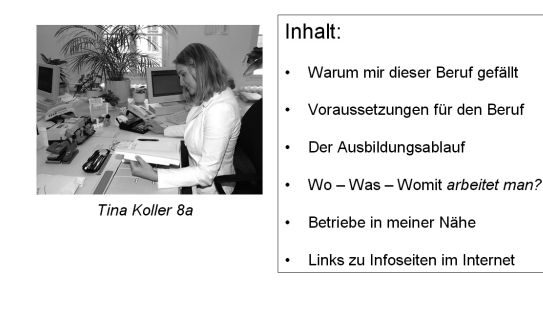

### Voraussetzungen für den Beruf

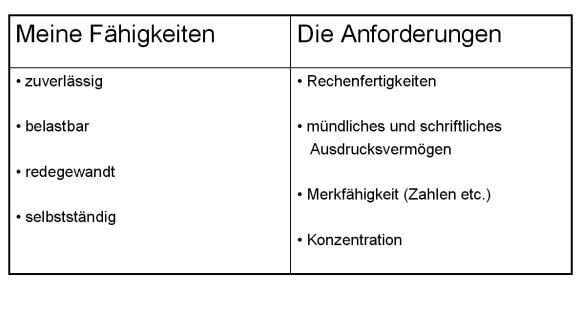

In der dritten Folie möchte Tina eine Tabelle einfügen. Über die Funktion "Tabelle einfügen" fügt sie eine Tabelle mit zwei Zeilen und zwei Spalten ein.

Als eine weitere Möglichkeit zur Gestaltung arbeitet sie mit Textfeldern. Das Ergebnis sieht dann so aus:

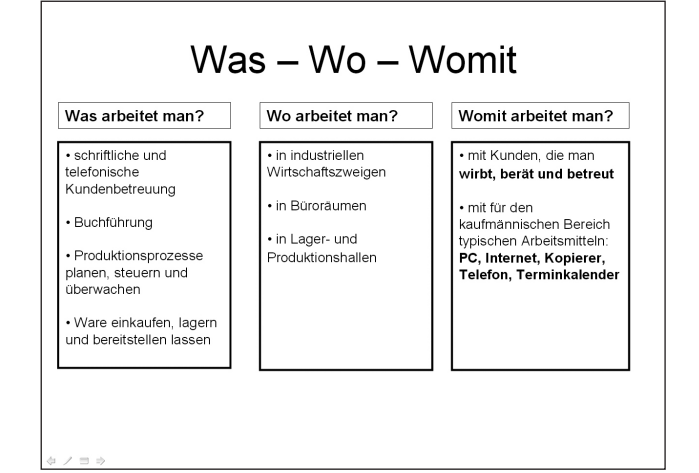

#### **Aufgabe**

*Gestalte für deinen Wunschberuf ähnliche Folien wie in den beiden letzten Beispielfolien. Füge dabei Tabellen und Textfelder ein.* 

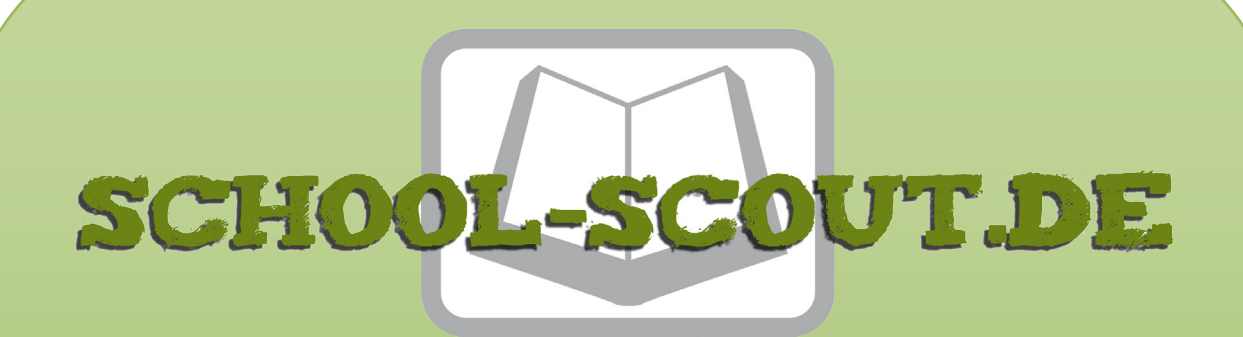

**Unterrichtsmaterialien in digitaler und in gedruckter Form**

# **Auszug aus:**

Mit Powerpoint präsentieren - ich stelle meinen Wunschberuf

vor

**Das komplette Material finden Sie hier:**

[Download bei School-Scout.de](http://www.school-scout.de/45274-mit-powerpoint-praesentieren-ich-stelle-meinen-wun)

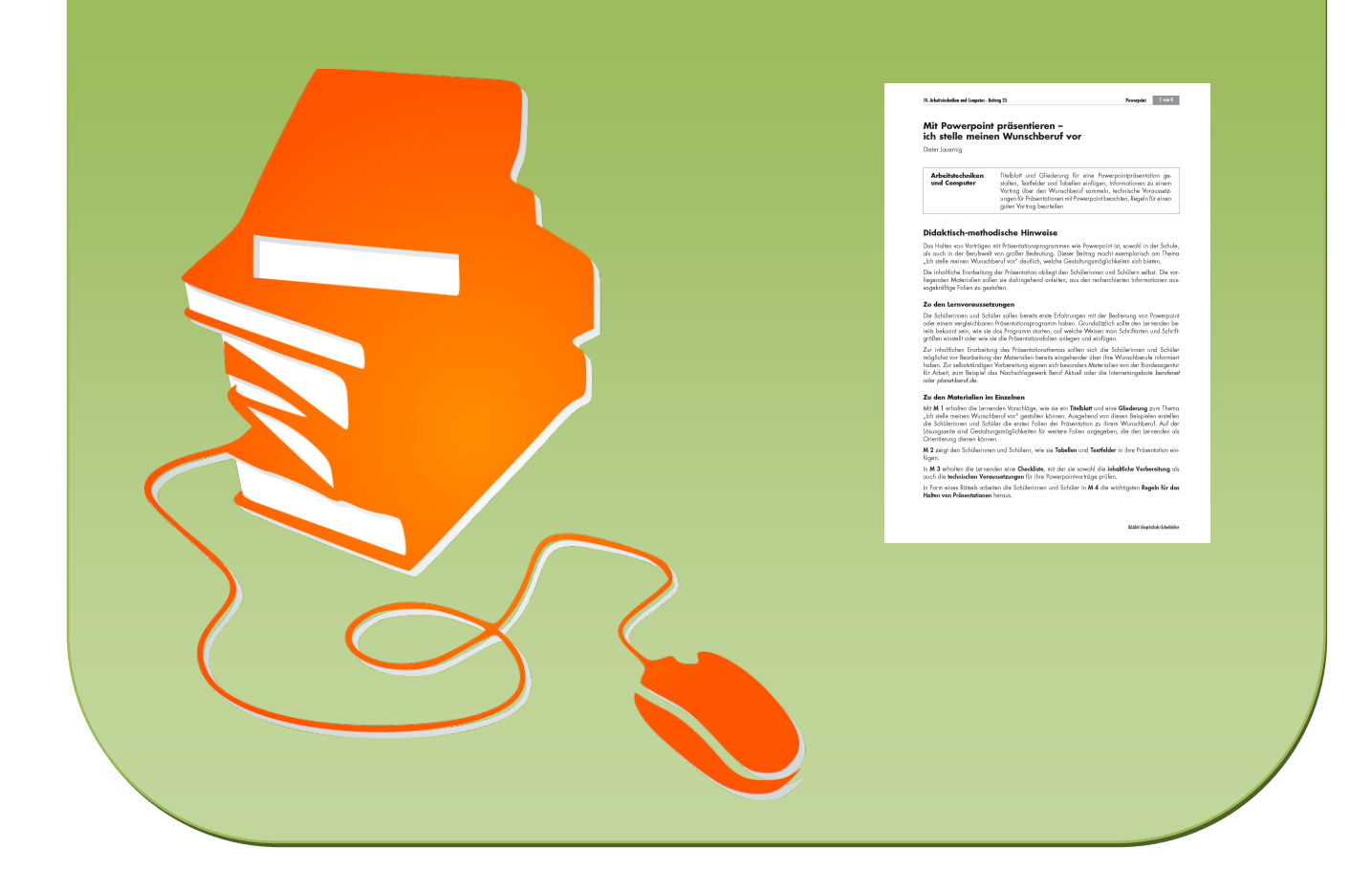